<span id="page-0-0"></span>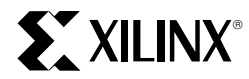

XAPP071 January, 1997 (Version 1.0) Application Note

#### **Summary**

This application note describes how to use the XC9500 timing model.

**Xilinx Family**

XC9500

## **Introduction**

All XC9500 CPLDs have a uniform architecture and an identical timing model, making them very easy to use and understand. To determine specific timing details, users need only compare their paths of interest to the architectural diagrams and, using the timing model presented here, perform a simple addition of incremental time delays.

## **Device Timing Overview**

External signals arrive at the pins and are delivered through the I/O block to the FastCONNECT Switch Matrix. From the switch matrix, they are dispatched to the various Function Blocks (FBs). As the signals enter the FBs, they incur incremental time delays depending on how the signals are used within the FB. For example, all logic signals must pass through the AND array where they encounter product terms which add a time delay as the signals pass through. Additional time delay may be encountered if the signals pass through the cascade logic and are redirected toward macrocells that are further away than those directly attached to the product terms.

There are additional timing requirements such as setup and clock-to-output times involved with passing signals through a flip-flop. As the signals exit flip-flops, they either pass to the outside world, through the I/O pins, or are fed back into the FastCONNECT switch matrix for additional logic operations.

Design timing can be manually analyzed as separate signals, each having unique timing parameters that are easily calculated. However, the Xilinx software provides a detailed timing report that tallies and summarizes all paths specified by the designer. The timing report is based on the model described here and is a convenient text based mechanism for isolating and displaying timing relationships.

The timing model shown in Figure 1 is used by the M1 release of the Xilinx XACTstep development software which provides complete fitters for the XC9500 family as well as the timing models for simulation and detailed static timing reports.

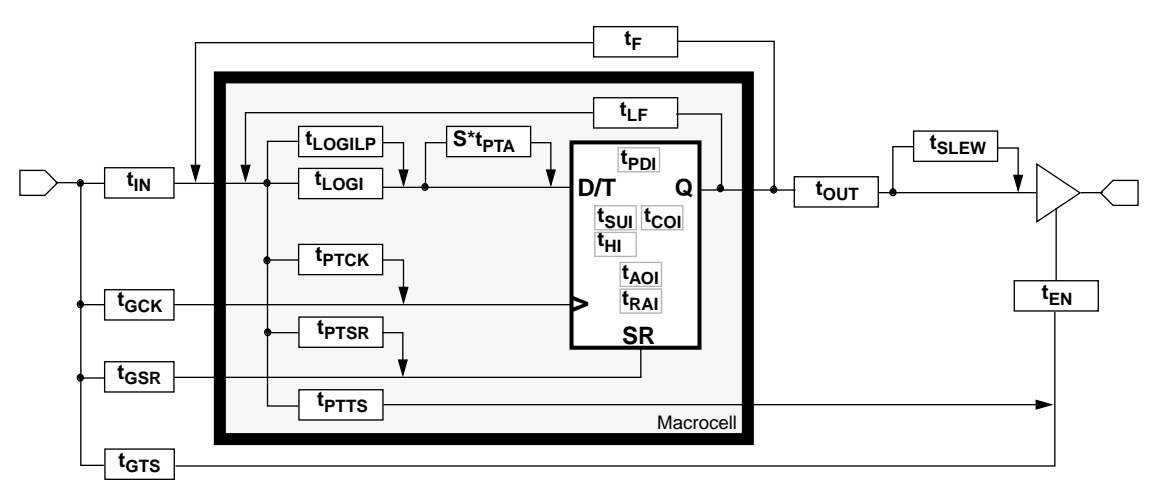

**Figure 1: XC9500 Detailed Timing Model**

## <span id="page-1-0"></span>**Timing Model**

The timing model shown in [Figure 1](#page-0-0) resembles the XC9500 macrocell with additional time delays included to account for the FastCONNECT Switch Matrix and the I/O buffers. As signals progress through an XC9500 device, they encounter each of these delays which are tallied to arrive at a cumulative time delay for that signal. Table 1 provides a detailed definition of each parameter contained in [Figure 1.](#page-0-0) The exact values of these parameters for each device can be obtained from the data sheets.

#### **Table 1: Key XC9500 Internal Timing Parameter Definitions**

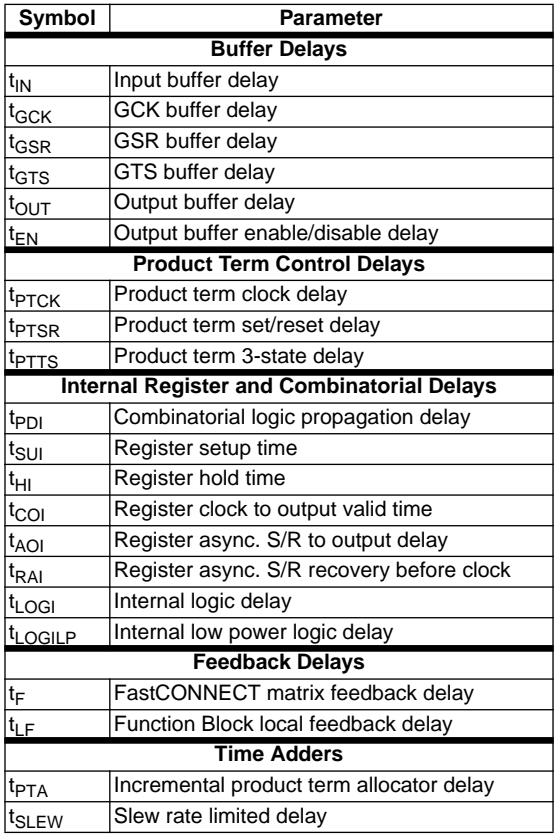

### **Timing Calculation Examples**

Table 2 shows how various external timing parameters are derived from the internal timing parameters. For example,  $t_{\text{PD}}$  is the sum of the input buffer time delay ( $t_{\text{IN}}$ ), the logic time delay ( $t_{LOGI}$ ), the flip-flop pass through delay ( $t_{PDI}$ ), and the output buffer time delay  $(t<sub>OUT</sub>)$ , as shown in Figure 2. Note that the input buffer delay is combined with the time delay accrued when the entering signal passes through the FastCONNECT switch matrix.

![](_page_1_Figure_7.jpeg)

**Figure 2: Simple t<sub>PD</sub> Example** 

![](_page_1_Picture_399.jpeg)

**Table 2: Expressions for Key Timing Parameters**

\* See AC Table Parameters

<span id="page-2-0"></span>Figure 3 shows a variation on the simple t<sub>PD</sub> example with the addition of cascaded product terms. The time delay from input A is slightly altered by the addition of one  $t_{PTA}$ value which accounts for the additional product terms. The XC9500 can accept and deliver product terms in either direction, so the  $t_{PTA}$  time delay will handle this factor. Also, product terms may arrive from non-adjacent macrocells, which would require an additional  $t_{DTA}$  to be added. Therefore, a single cascade delay may in some cases not be what the design software has chosen. This cascade timing can be controlled by using timing driven optimization, described in detail in the Design Optimization application note.

![](_page_2_Figure_2.jpeg)

Figure 3: t<sub>PD</sub> with Cascaded P-Terms

Figure 4 shows the results of supplementing single pass logic with an additional pass through another macrocell. In this case, there is a single pass through the input and output buffers, two passes through the macrocell logic, and a single pass through the feedback path. The feedback path can be either through the general feedback  $(t_F)$  or the local feedback  $(t<sub>IF</sub>)$ , depending on timing constraints supplied by the designer in a .CST file.

![](_page_2_Figure_5.jpeg)

**Figure 4: t<sub>PD</sub> with Multiple Pass Logic** 

Figure 5 shows the situation for a simple flip-flop clocked by a global clock signal (GCK). The expressions for  $t_{CO}$ ,  $t_H$ , and  $t_{\text{S11}}$  in [Table 2](#page-1-0) are valid for this arrangement.

![](_page_2_Figure_8.jpeg)

**Figure 5: Simple Flip-Flop Path** (Note: Global clock)

Figure 6 shows the addition of another layer of macrocell logic into the situation described in Figure 5. The  $t_{CO}$  and  $t_H$ expressions remain the same, but the  $t_{\text{SI}}$  expression is increased by another  $(t_{LOGI + t_{PDI +}}(t_F or t_{LF}))$  depending on timing constraints supplied by the designer in a .CST file.

![](_page_2_Figure_11.jpeg)

**Figure 6: Flip-Flop with Multiple-Pass Logic** (Note: Global clock,  $t_{CO}$  and  $t_H$  are unchanged.)

Figure 7 shows two flip-flops connected by a single level of logic, clocked by a global clock. The  $t_{SII}$  and  $t_H$  for flip-flop A are identical to that of [Figure 5](#page-2-0).

![](_page_3_Figure_2.jpeg)

**Figure 7: Multiple Flip-Flops with Single Level Logic (**Note: Global Clock)

Figure 8 shows a single flip-flop with a product term clock. This arrangement differs from [Figure 5](#page-2-0) only in that the clock input comes from a product term clock. The entry for  $t_{PCD}$ in [Table 2](#page-1-0) reflects this variation. The timing for  $t_{PSU}$  and  $t_H$ is calculated using the product term clock timing parameters.

![](_page_3_Figure_5.jpeg)

Figure 9 shows the timing for driving valid data onto a bus with respect to a rising clock edge, a common configuration that occurs in high speed buses. This is sometimes called  $t<sub>VAI</sub>$ . In this example, it is assumed that Function Block feedback passes through the local feedback paths.

![](_page_3_Figure_7.jpeg)

**Figure 9: Flip-Flop-Controlled Output Enable**

# **Conclusion**

This set of examples is sufficient to describe a large number of design configurations, and other examples can easily be derived from the timing model. For manual calculations, other timing delays such as  $t_{\text{SIFW}}$  and  $t_{\text{I OGIIP}}$  are easily added to the overall timing as required.

![](_page_3_Figure_11.jpeg)

**Figure 8: Single Flip-Flop with Product Term Clock**